## How to Install GTJ Jira Connector (Google Workspace Addon)

## Overview

**GTJ Jira Connector** is an add-on built to support GSuite products. It's available for use with Gmail, Calendar, and Google Drive to facilitate Jira integration with your Google Apps.

To get started, you first need to install the GTJ Jira Connector add-on.

## **Quick Steps**

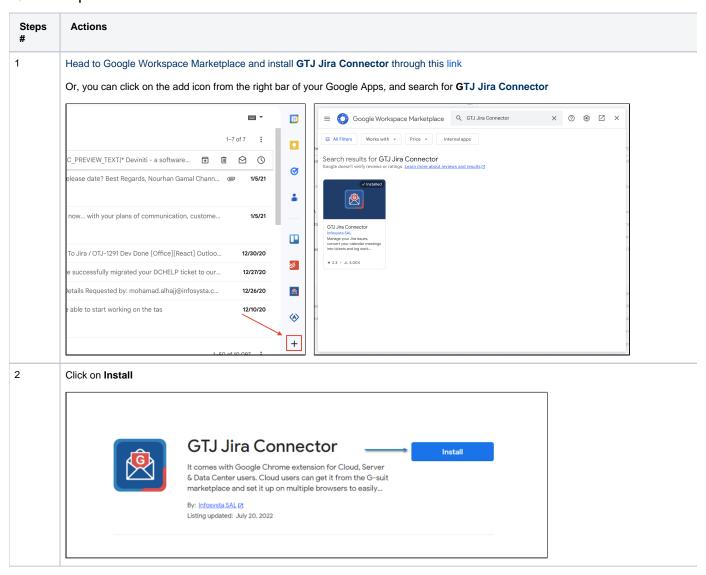

3 Choose the Google account that you want to install the Add-on in

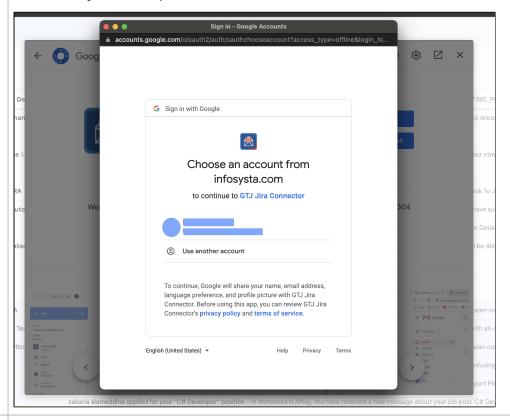

4 Allow the list of permissions requested by the app (for more info about the requested permissions you can view this doc)

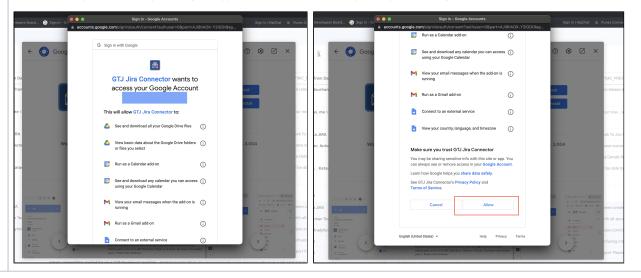

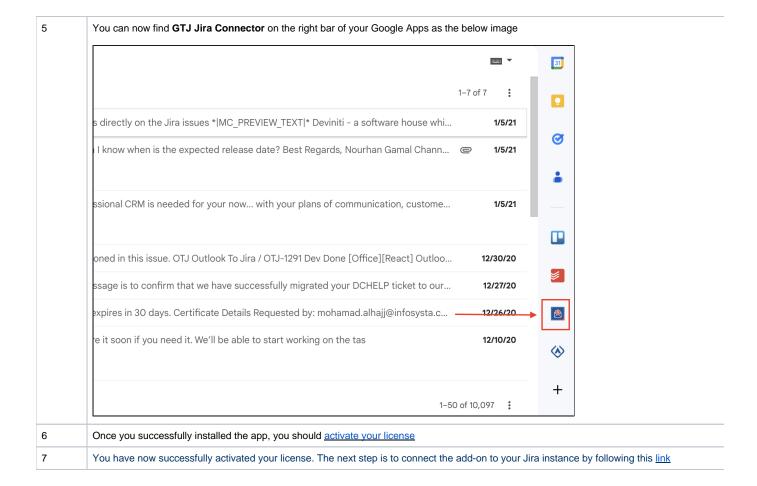

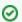

You can now browse the app as a guest, but you will need to activate your license to create tickets and use GTJ Jira Connector's unique features.

## **Related Content**

- How to Check the Validity of the Google To Jira GTJ License
- How to Activate the Google To Jira GTJ's License
- How to Remove Access for GTJ Jira Connector (Google Workspace Add-on)
- How to Connect GTJ Jira Connector (Google Workspace Add-on) to Jira
- How to Install GTJ Jira Connector (Google Workspace Add-on)